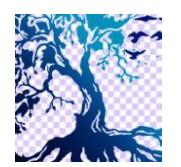

journal homepage: www.medikom.iocspublisher.org/index.php/JTI

# Proficiency Test In Using Mail Merge feature of Microsoft Office With Expert System Algorithms

# Devi Setiyoningrum<sup>1</sup>, Anis Cherid<sup>2</sup>

### Program Studi Informatika, Universitas Mercu Buana, Jl. Raya Meruya Selatan, Kembangan, Jakarta, DKI Jakarta

### E-mail :1[dsetiyoningrum@gmail.com ,](mailto:1Gabbirinzani@gmail.com) <sup>2</sup>[anis.cherid@mercubuana.ac.id](mailto:1Gabbirinzani@gmail.com)

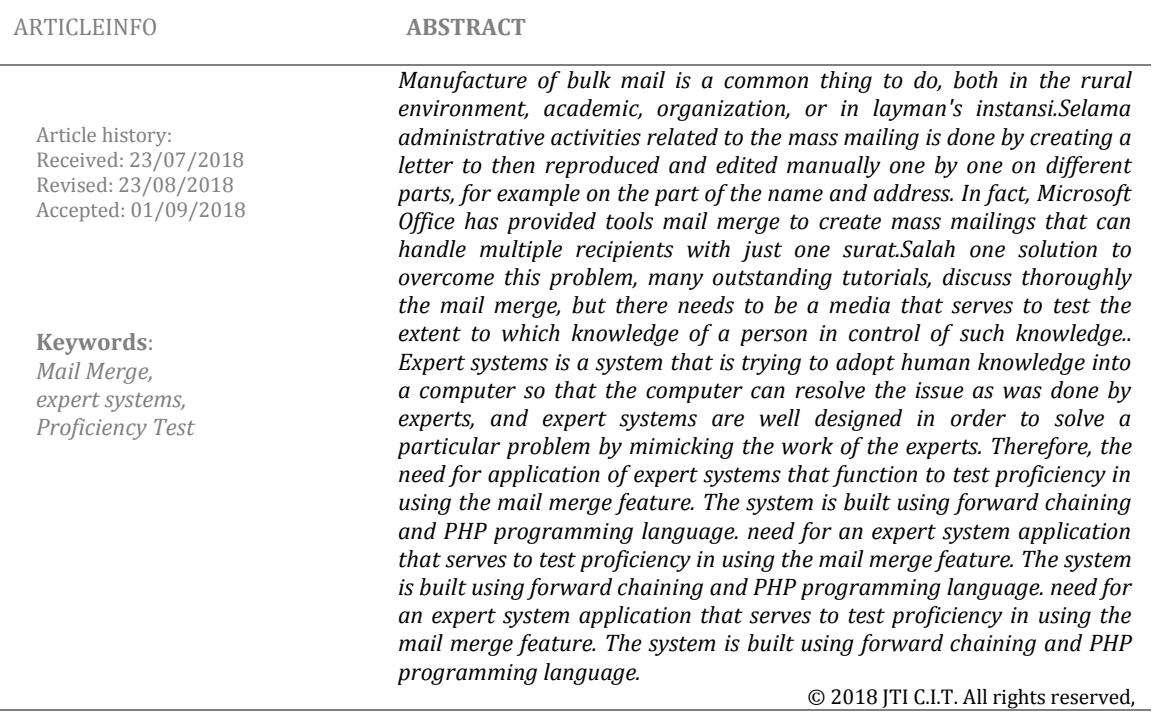

### **1. Introduction**

Mail merge is a mass mailing, which the letter whose content matching and sent to many people or different purposes. With mail merge, mail delivery to multiple destinations can be completed quickly and accurately [1]. Letters were made using a main document and data source [2].

Manufacture of bulk mail is a common thing to do, both in the rural environment, academic, organization, or agency. During the layman, administrative activities related to the mass mailing is done by creating a letter to then reproduced and edited manually one by one on different parts, for example on the part of the name and address. In fact, Microsoft Office has provided tools mail merge to create mass mailings that can handle multiple recipients with just one letter. One solution to overcome this problem, many outstanding tutorials, discuss thoroughly the mail merge, but there needs to be a media that serves to test the extent to which knowledge of a person in control of such knowledge.

Responding to today's technology era, education is required to be able to adapt and take advantage of information and communication technologies to facilitate and improve the quality of education, learning and assessment.

Exam is one way to evaluate the learning process. In the educational world test is intended to measure the level of achievement of a goal of teaching by students as learners, so that students can determine the level of ability in understanding the field of studies being pursued [3]. If the result is not maximized, then the learning process should be further enhanced.

According to [4] states that, Deuteronomy online (Online Test) is one method of assessment of

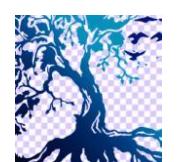

journal homepage: www.medikom.iocspublisher.org/index.php/JTI

learning outcomes or measure the level of a person's ability to use a computer. Learning methods like this are very helpful to the process of assessment of learning outcomes, because such assessments are very accurate and meminimalisirkan human error, in contrast to replay manually using paper answer sheet.

Expert systems (expert systems) is a system that is trying to adopt human knowledge into a computer so that the computer can resolve the issue as was done by experts, and expert systems are well designed in order to solve a particular problem by mimicking the work of the experts [5] ,

Forms Expert System in general, will result in the diagnosis and solution of the symptoms that user input, but this study is an extension of previous research. Where the purpose of this study was to produce applications that utilize the proficiency test methods and algorithms decision tree expert system in presenting the questions and seek answers. So that an expert does not need to create a question bank manually, because a matter has been automatically generated by the system, based on rules set forth the knowledge of an expert in computers. Where in this system, the answer on this basis a decision tree, so that the system can know the correct answer,Expert system algorithm used is Chaining.Forward Forward Chaining is a tracing process that starts by displaying a collection of data or facts that convincingly shown to conclusion akhir.Materi dalambentuksoal debriefing, there are two types of matter, that is a matter of multiple choice and true-false questions. For multiple choice questions, the system will display the final destination of a procedural step, the last position of the steps taken, then the system will prompt steps before or after it. Then the system will display four possible answers, which consists of one correct answer and three answers detractors. So that the user is asked to choose one correct answer. As for the true-false questions, the system will display the sentence that contains the ultimate goal of a procedural step and the last position of the steps taken and steps before or after an appropriate or not appropriate. Then the system will display duapilihan are right and wrong answers, so that the user is prompted to answer whether the sentence is true or false.

In this expert system design, the author of a little more inspired and referencing of research previous research. The research associated with this expert system design were:

Research conducted by [6] .Penelitian is done to to design a system that can be used to deal damage this printer.Sistem using forward chaining method.

Further research conducted by [7]. This study aims to create an expert system damage barbasis Mobile web which can allow a user to obtain information about the symptoms - symptoms of mobile phone hardware damage and possible solutions.

Later studies conducted by [8]. This study was conducted to design a desktop-based expert system that delivers solutions to detect and provide detailed information about Damages on color TV.

Subsequent research conducted by [9] .Penelitian is done to create an expert system that can diagnose the damage of laptop hardware and software using forward chaining algorithm.

Recent work by [10] This .Penelitian concerning the development of Android based systems that implement one method in an expert system inference engine that is built is forward chaining.Sistem detection expert system hardware damage to the computer or laptop that aims to help the novice user to know the location of the damage to the hardware on computers and laptops, as well as helping the user to the handling of such damages.

### **2. Research Methodology**

#### **A. Types of research**

This research is the development of this type of research because the research is to develop a test application on the use Mail Merge capabilities, which measures the response data and compiled into an expert system to process them as the answer to the question of who is served.

### **B. Method of collecting data**

The process of data collection is done using the method of literature. Book study is an activity to collect information relevant to the topic or problem which is the object of research. Such information can be obtained from books, scientific papers, theses, dissertations, encyclopedias, the Internet, and other sources.

### **C. stages Research**

Stages in the research are the steps to resolve the issue in order to achieve tujuan.Tahapan of

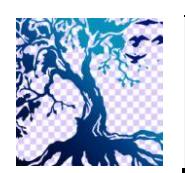

journal homepage: www.medikom.iocspublisher.org/index.php/JTI

the research can be seen in Figure 1.

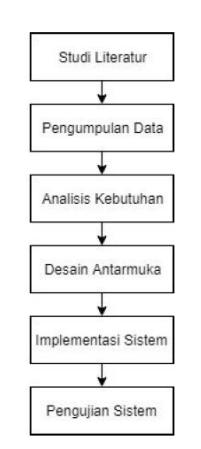

**Fig** 1, stages Research

### **3. Results and Discussion**

### **3.1. Concept**

The making of this application aims to test the user's ability to use Mail Merge with MicrosoftExcel data source using an expert system with forward chaining algorithms. At this point the author makes some criteria on the concept of the application to be made. As for some of the criteria that is expected in this application:

- 1) Can be run in browserPC.
- 2) Application has easy to use interface olehuser.
- 3) *user* can answer questions and see gambarsoal.
- 4) This app requires an internet connection (offline).

### **3.2. Design**

Problem to be displayed need to be designed so that no one in designing a node in the decision tree. Stages in the manufacture of a matter done in several steps including:

- 1) Determining the shape of the final results will be made a matter of question
- 2) Determining the correct answer by pointing to the node before or node thereafter of questions
- 3) Determining the answers detractors by pointing to the nodes from different branches at random.

The design of knowledge representation system pakardiperlukan to model data from the acquisition of knowledge into a form that is easy to understand that the form of the model table conclusion, Table Step, Table Decision, Table Ruledan Decision Trees respectively shown in Table 1, Table 2, Table 3, Table 4 and Figure 2.

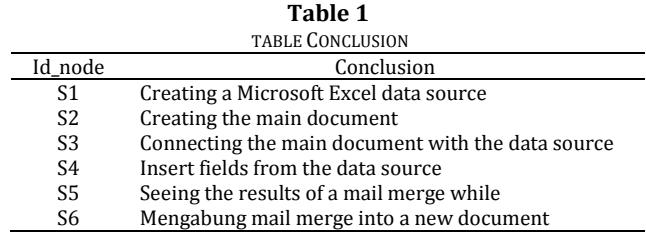

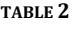

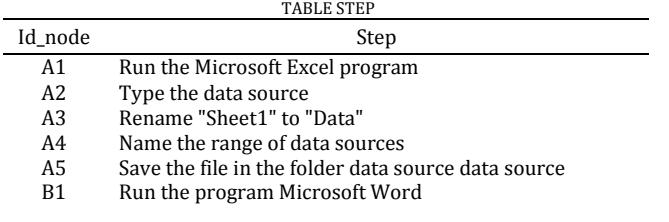

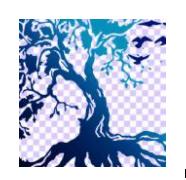

journal homepage: www.medikom.iocspublisher.org/index.php/JTI

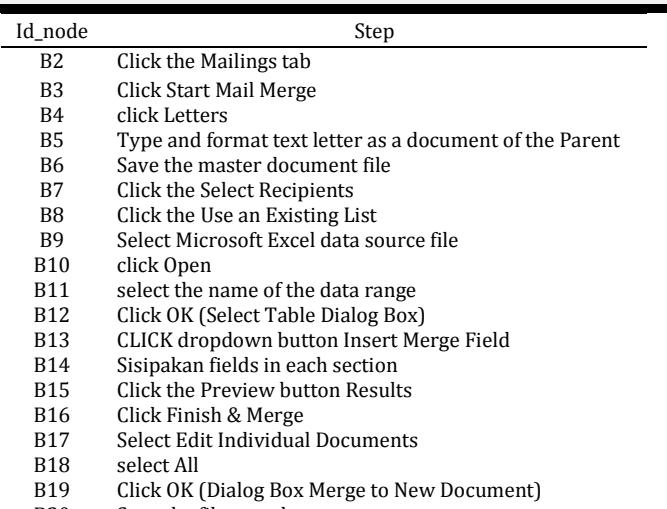

B20 Save the file new documents

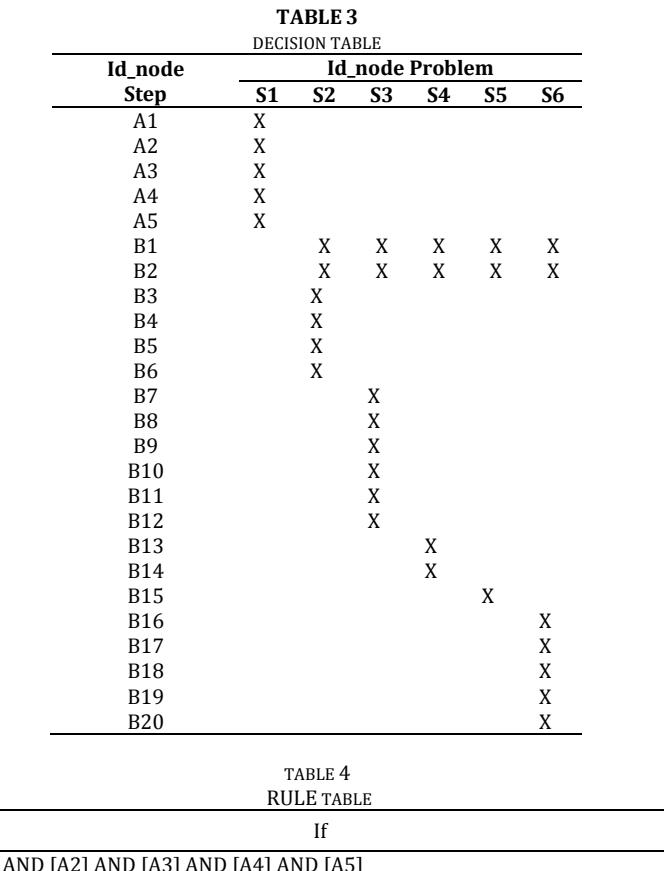

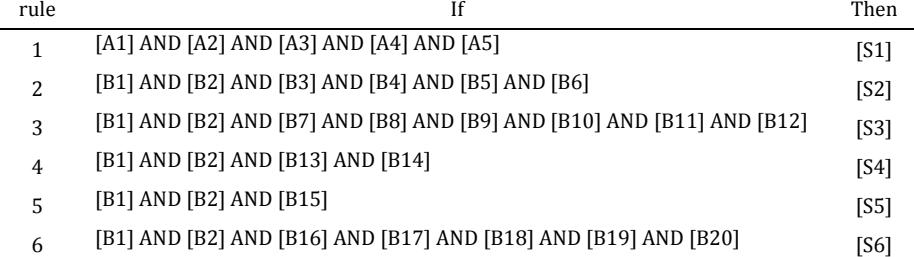

After giving the index is done, the next step is to design a tree keputusan.Bentuk of the decision tree set of steps that have been made earlier.

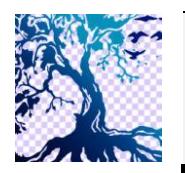

journal homepage: www.medikom.iocspublisher.org/index.php/JTI

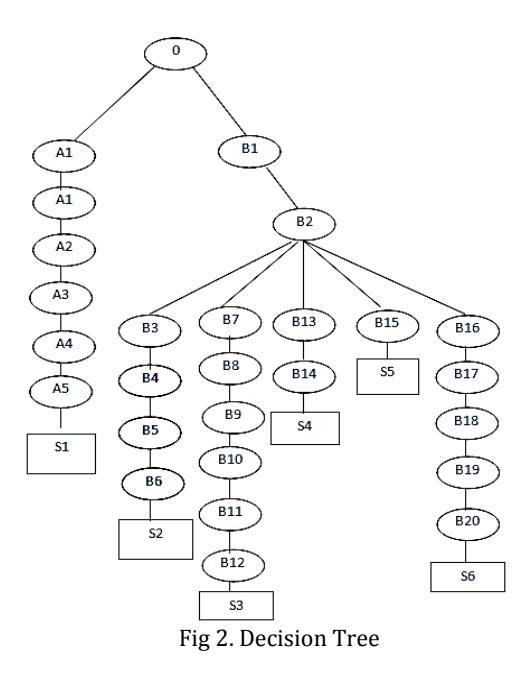

After the decision tree has been made then the next stage is a way to show the problem. The algorithm for displaying problems with multiple types choiceadalah:

- 1) Determining a conclusion node at random, to be used as the final goal step.
- 2) Menentukansebuah node at random, to be used as the last position node steps taken towards such a conclusion node.
- 3) Randomly determine whether the problem is the node before or after
- 4) Determine the contents of the previous or next node as the correct answer
- 5) Randomly select the three nodes that are child of the parent node that is on another branch and displaying the third node in response to detractors

Algorithms answers:

- 1) Node in the tree keputusanakan start from last position node steps taken.
- 2) Then sistemakan check the answers from the user, whether the end result of the initial node node and the user's selection is completed or stopped in node conclusion into question or not. If the selected circuit node node stop at this conclusion, then the answer is correct, if not then the answer wrong.

While the algorithm to display the item with a true-false question types are:

- 1) Determining a conclusion node at random, to be used as the final goal step.
- 2) Menentukansebuah node at random, to be used as the last position node steps taken towards such a conclusion node.
- 3) Randomly determine whether the problem is the node before or after
- 4) Randomly determine the contents of the node before or after the correct answer or answers detractors.

Algorithms answers:

- 1) Node in the decision tree will start from the last position node measures taken include [B4] that says, "Click Letters".
- 2) Then the system will check the contents of the node before or afterwards, if the outcome of the initial node and the node mentioned end or stop at the node conclusion into question or not. If the selected circuit node node stop at this conclusion, then the answer is correct, if not then the answer wrong.

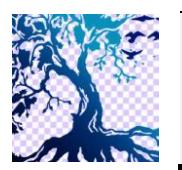

journal homepage: www.medikom.iocspublisher.org/index.php/JTI

### **Example of Multiple Choice Questions**

If you want to build your main document and the last step is Click Letters run the previous steps are ....

Answer choices:

- a. Click the Select button Recepient
- b. Click start mail merge
- c. Click the Preview button Result
- d. Click Finish & Merge

User choice answer: b. Click start mail merge

#### Explanation:

Correct answer is "b. Click the Start Mail Merge "as per the steps at the conclusion keduasebelum" Letters ", the previous step is a" click start mail merge ".

If the sample is made about the results of the manual process, the results of the algorithm of the matter is as follows:

- 1) Determining a conclusion node at random, to be used as the final goal step. The selected node is: [S2] that says, "Make the main document"
- 2) Determining a random node, to be used as the last position node steps taken towards such a conclusion node. The selected node is: [B4] that says, "Click Letters"
- 3) Randomly determine whether the problem is the node before or afterwards. The selected node is: node before
- 4) Determine the contents of the previous or next node as the correct answer The selected node is [B3] contents "Klikstart mail merge" Randomly select the three nodes that are child of the parent node that is on another branch and displaying the third node in response to detractors. The selected node is [B7], [B15], [B16] that says, "Click the Select button Recepient", "Click the Preview button Result" and "Click Finish & Merge".

Algorithms answers:

- 1) Node in the decision tree will start from the last position node measures taken include [B4] that says, "Click Letters".
- 2) Then sistemakan check the answers from the user, whether the end result of the initial node node and the user's selection is completed or stopped in node conclusion into question or not. If the selected circuit node node stop at this conclusion, then the answer is correct, if not then the answer wrong.

Because the answer from a user is [B3] that says, "Click the Start Mail Merge" will be examined whether the final result of the node [B3] and [B4] completed or stopped [S2] or not. If the selected node circuit stops in [S2] then the correct answer if it does not then the answer salah.Karena node [B4] and [B3] will expire on [S2] then the answer that is true.

#### **Example of True-False Questions**

If you want to build your main document and the last step is Click Letters run the previous step is Click start a mail merge.

The above statement is true or false?

a. Right

b. false

User choice answer: a. Right

#### Explanation:

Answer correctly, that statement is worth "a. True "as per the steps at the conclusion keduasebelum" Letters ", the previous step is" Click the Start Mail Merge ".

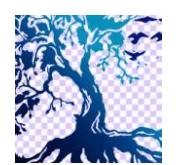

journal homepage: www.medikom.iocspublisher.org/index.php/JTI

While the algorithm to display the item with a true-false question types are:

- 1) Determining a conclusion node at random, to be used as the final goal step. The selected node is: [S2] that says, "Make the main document"
- 2) Determining a random node, to be used as the last position node steps taken towards such a conclusion node. The selected node is: [B4] that says, "Click Letters"
- 3) Randomly determine whether the problem is the node before or afterwards. The selected node is: node before
- 4) Randomly determine the contents of the node before or after the correct answer or answers detractors. The selected node is: the correct answer.

### Algorithms answers:

- 1) Node in the decision tree will start from the last position node measures taken include [B4] that says, "Click Letters".
- 2) Then the system will check the contents of the node before or afterwards, if the outcome of the initial node and the node mentioned end or stop at the node conclusion into question or not. If the selected circuit node node stop at this conclusion, then the answer is correct, if not then the answer wrong.

Because the nodes mentioned are [B3] that says, "Click the Start Mail Merge" will be examined whether the final result of the node [B3] and [B4] completed or stopped [S2] or not. If the selected node circuit stops in [S2] then the correct answer if it does not then the answer salah.Karena nodes [B3] and [B4] will expire on [S2] then the answer that is true.

Through the above explanation has described the stages of manufacture of a matter, starting with determining the outcome of a matter until the determination algorithm design problems that are displayed on aplikasi.dibuktikan that by using a tree data structure as in the expert system, the matter can be made with more variable without having to create a variation of matter manually and save time in a matter of inputting into the application.

### **3.3. Display**

a. Login

Is the form the access granted to the user to consult on issues faced damage to the laptop, after the first register to become a member. See Figure 3.

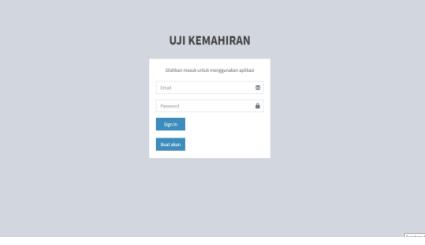

Fig 3. Display Log

Is a feature that contains the data the conclusion of an steps. See Figure 4.

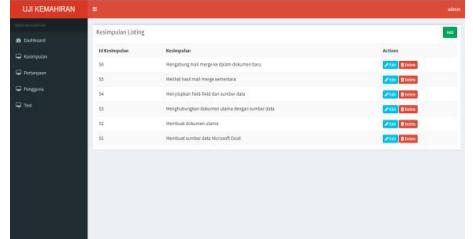

Fig 4. Data Conclusion

c. *Form* Data Questions

b. *Form* Conclusions Data

*Form* It contains data steps in the mail merge. For more details can be seen in gambar5.

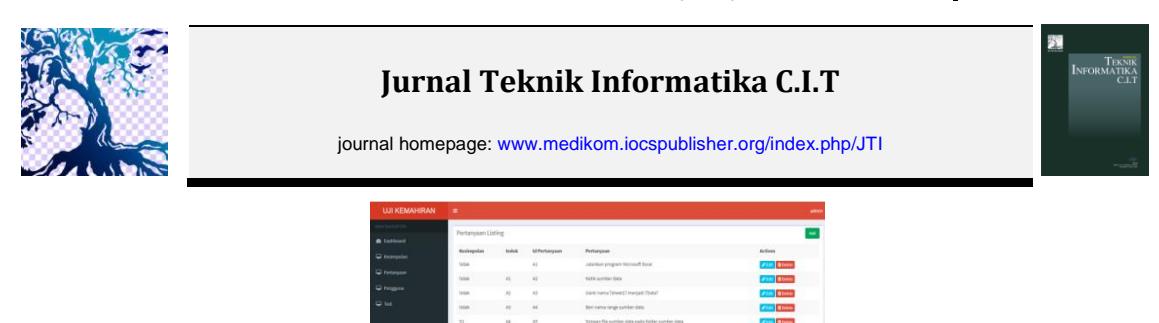

Fig 5. Data Questions

#### d. Form Test

This form contains questions that must be done to see the user, from one user to another user, a different matter. Problem is composed of two types, namely the type of questions multiple choice and true-false type. Here are more details can be seen in Figure 6.

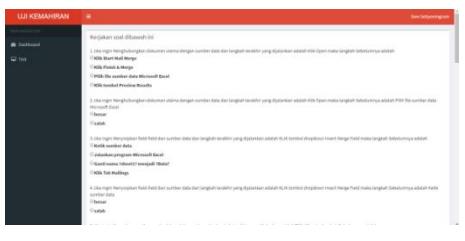

Fig 6. Fot M Test

#### e. Form History

This form contains a history of the user conducting proficiency test. Here are more details can be seen in Figure 7.

| <b>UJI KEMAHIRAN</b> | ٠             |                    |                     |                            | admin    |
|----------------------|---------------|--------------------|---------------------|----------------------------|----------|
| an wanta m           | list Ujian    |                    |                     |                            |          |
| <b>B</b> Dishboard   |               |                    |                     |                            |          |
| C termodes           | $_{\rm{max}}$ | Pengguna           | <b>Status</b>       | Nikal                      |          |
| Petanyuan            | ٠.            | admin              | <b>Belam (2) an</b> | belum teradia              |          |
| C Pergassa           | $\mathbb Z$   | admin              | Belam Ujan          | belum tersedia             |          |
| <b>Q</b> tet         | $\mathbb{R}$  | nana sala          | <b>Kalifordina</b>  | belum teradia              |          |
|                      | $\Delta$      | dationingum        | Upon Selecal        | 15                         |          |
|                      | s             | dationingum        | Ujan Selesal        | 16                         |          |
|                      | $\alpha$      | aks.               | Ujan Salesai        | $^{20}$                    |          |
|                      | $\tau$        | pks.               | span Salesai        | 33                         |          |
|                      | $\,$          | xks                | > sedang upan       | belan teneda               |          |
|                      | $\alpha$      | pky.               | = sedang ujian      | belum tersedia             |          |
|                      | $\mathbf{u}$  | aka.               | Belamojan           | belum terordia             |          |
|                      | ×             | sky                | bounces.            | <b>Industrial Second a</b> |          |
|                      | $_{12}$       | Devi Settyaningrum | USan Selecal        | 30                         | $\alpha$ |

Fig 7. History

### **3.5. Examination**

Tests were carried out to see if it functions as expected in aplikasisudah is to use any existing features in the website and create a scenario of usage or conditions on this website.

**Table 5.**

Test result

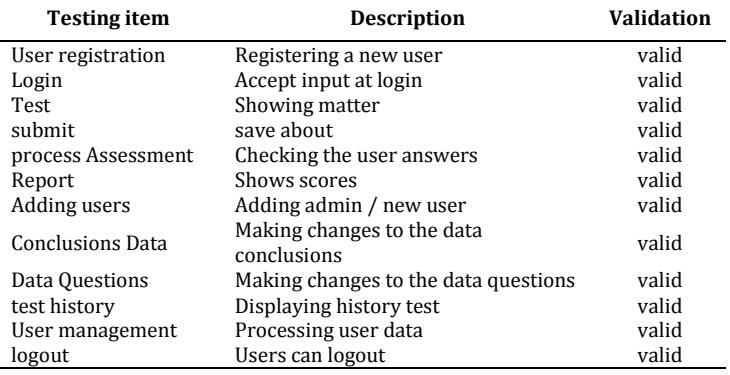

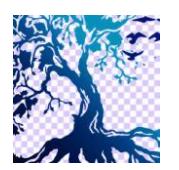

journal homepage: www.medikom.iocspublisher.org/index.php/JTI

**4. Conclusion**

Based on the design of Proficiency in Test Applications Using Mail Merge feature of Microsoft Office With Expert System algorithm, it can be concluded as follows.

- 1) Based on the results of the design that have embraced the application of expert systems in the selection and answer questions.
- 2) Examples of material that will be poured in, and the answer was a simple matter because the material scope narrow Mail Merge.
- 3) Pouring the material in the decision tree is still in the basic stage.
- 4) This application automatically generates questions based on rules that are poured into a computer.
- 5) This application is designed to assist users in testing proficiency using the mail merge feature.

#### **5. Reference**

- [1] Sumilat, Juliana M. 2017."Sosialisasi Dan Pelatihan Pembuatan Raport Menggunakan Menu Mailing Pada Guru-Guru Sd Tondano". Jurnal ABDIMAS, Vol. 10, No. 01. ISSN: 1979-0953
- [2] Madcoms. 2016. Kupas Tuntas Mail Merge Ms. Word untuk Administrasi Perkantoran Menggunakan Data MS.Excel dan MS. Access. Penerbit Andi. Yogyakarta
- [3] Susi Susilowati1 dan Taufik Hidayat . 2018. "Rancang Bangun Sistem Informasi Ujian Online". Jurnal Teknik Komputer, Vol 4, No. 1, Februari 2018. ISSN: 2442-2436
- [4] Ekaputri, M. K., Suryatiningsih, S., & Siswanto, B. 2016. " Aplikasi Learning Manajemen Sistem Dan Ulangan Online Berbasis Web (Studi Kasus: SMA Negeri 8 Bandung)". eProceedings of Applied Science, 2(3), 915–932.
- [5] Kusumadewi, Sri. 2003. Artificial Intelligence (Teknik dan Aplikasinya). Graha Ilmu. Yogyakarta
- [6] ...Tamin Rosmawati. 2015."Sistem Pakar untuk Diagnosa Kerusakan Pada Printer Menggunakan Metode Forward Chaining". Jurnal Ilmu Komputer, Vol: 1. 1, 40-44. ISSN : 2442 – 4512
- [7] Sartini. 2015."Sistem Pakar Identifikasi Kerusakan Hardware Handpone Dengan Menggunakan Metode Forward Chaining.," J. Tek. Komput. AMIK BSI, vol. 1, No.2, p. 219. ISSN. 2442 - 2436
- [8] Gusti Ayu Dessy Sugiharni dan Dewa Gede Hendra Divayana.2017. "Pemanfaatan Metode Forward Chaining Dalam Pengembangan Sistem Pakar Pendiagnosa Kerusakan Televisi Berwarna".Jurnal Nasional Pendidikan Teknik Informatika (JANAPATI)Vol.6, No 1.ISSN 2089-8673
- [9]….. Suminten dan Rani. 2018. "Sistem Pakar Diagnosa Kerusakan Laptop Menggunakan Metode Forward Chaining" .Jurnal RESTI Vol. 2 No. 3.ISSN : 2580-0760
- [10] Peti Savitri dan Trisna Hadi. 2018. "Implementasi Metode Forward Chaining Dalam Sistem Pendeteksi Kerusakan Hardware Pada Komputer Dan Laptop Berbasis Android". Jurnal SIMETRIS, Vol. 9 No. 1. ISSN: 2252-4983